- \*\* EDA Tool 라이선스 다운로드 안내 \*\*
- 1. http://www.idec.or.kr/ 접속 -> 로그인 후

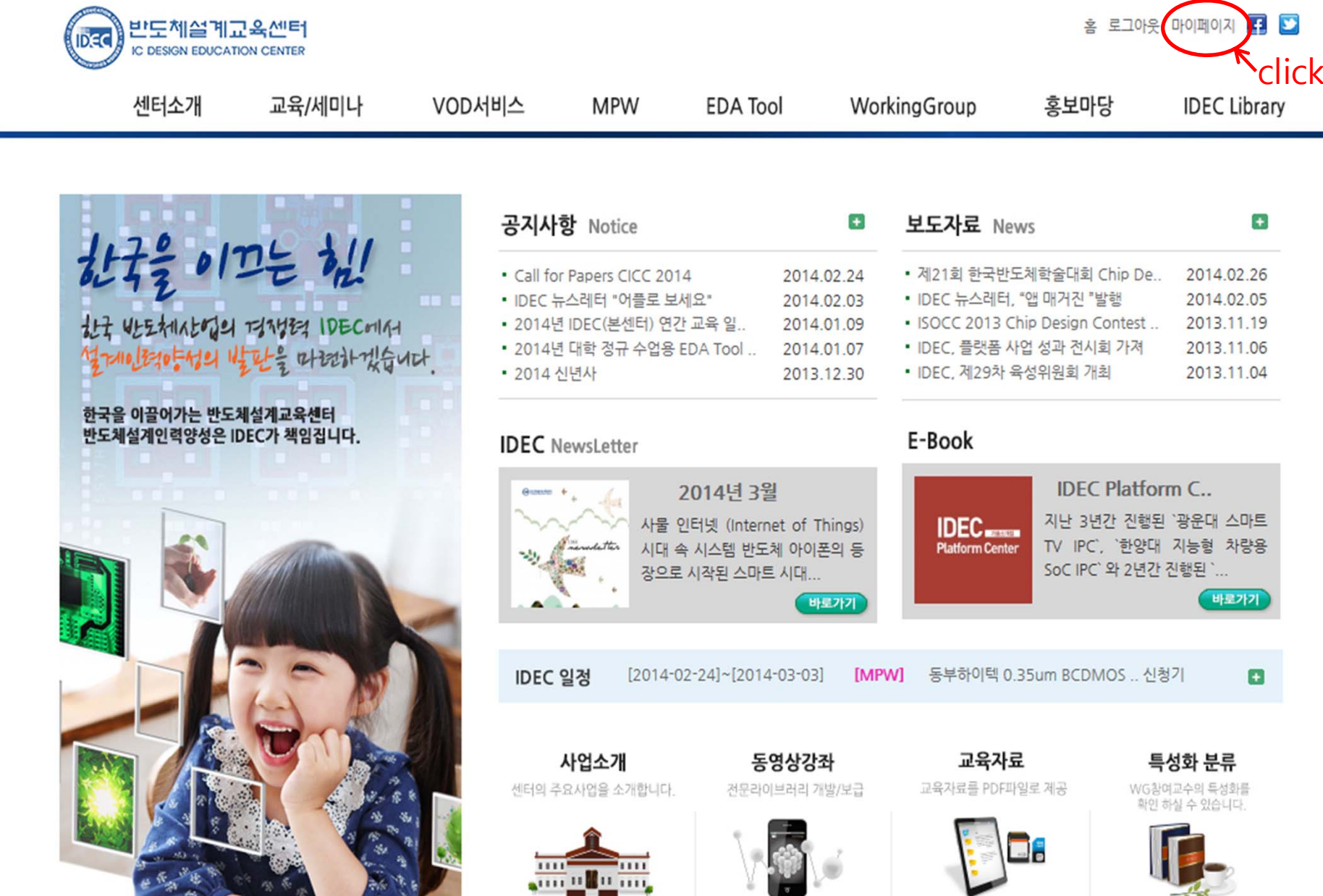

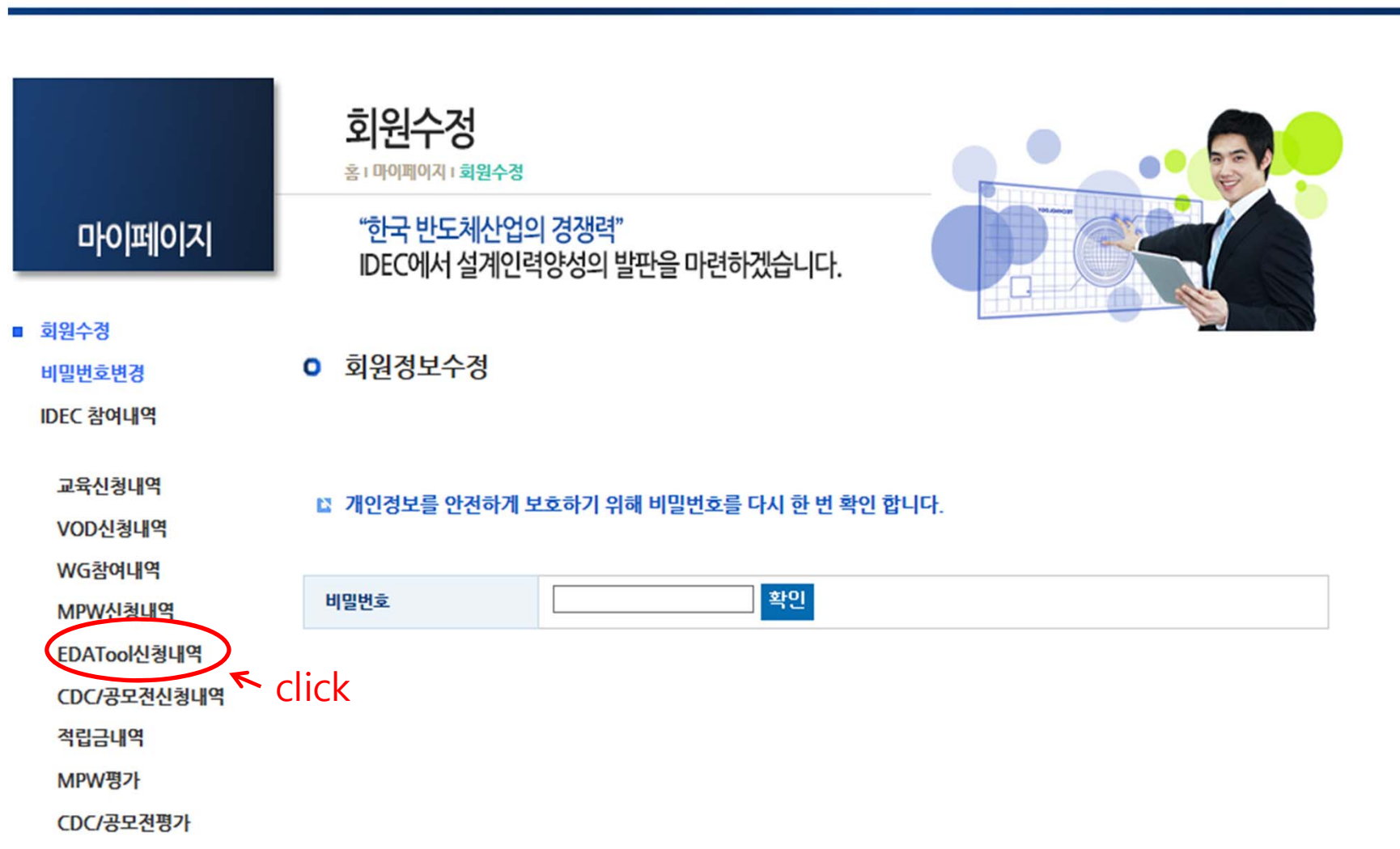

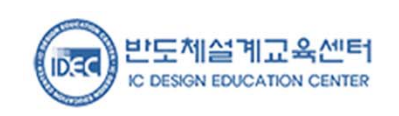

교육/세미나

VOD서비스

**MPW** 

**EDA Tool** 

센터소개

**IDEC Library** 

 $\overrightarrow{OP}$ 

홍보마당

WorkingGroup

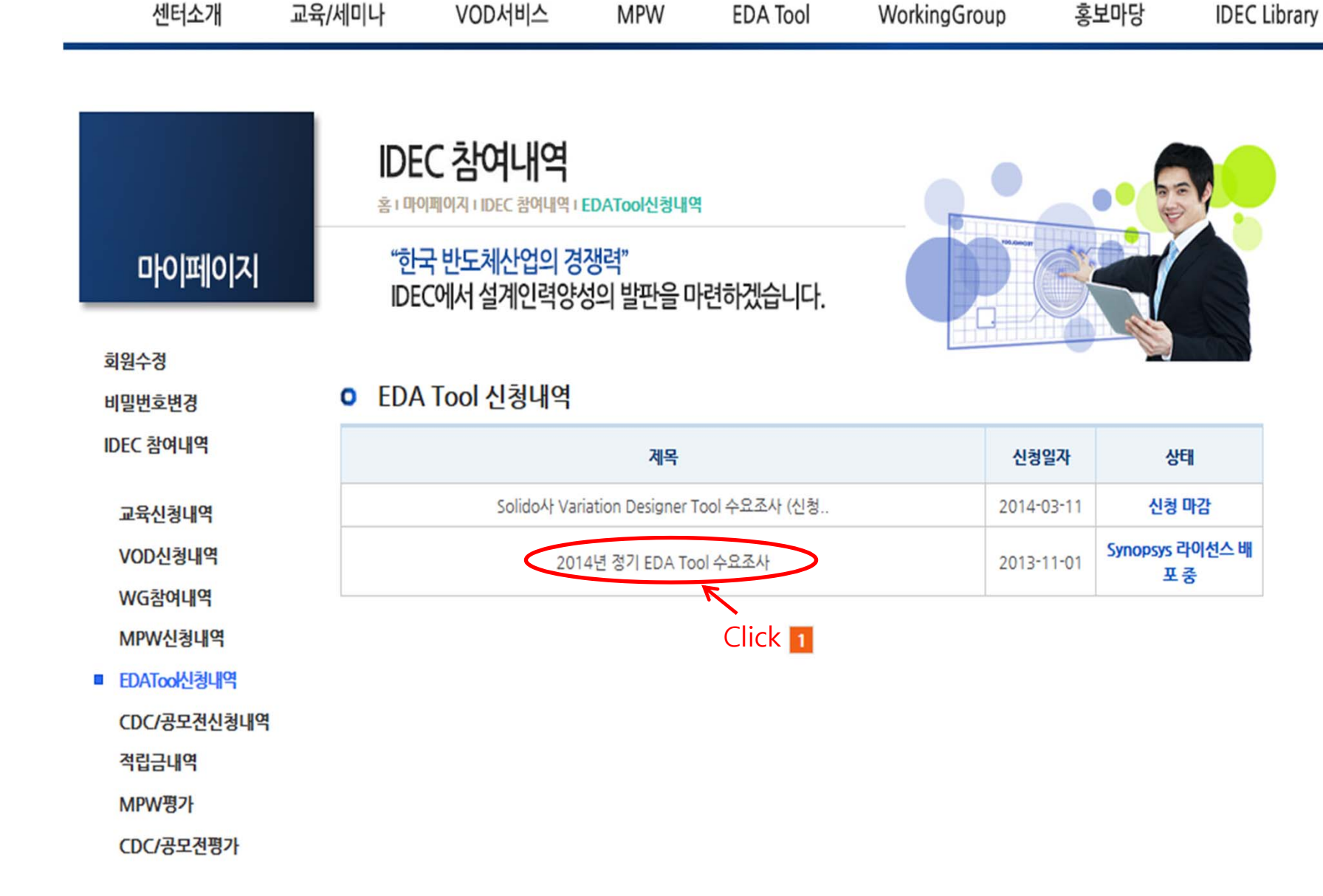

## **0** EDA Tool 신청내역 상세

## ■ 신청 정보

• 신청 취소는 EDA Tool 담당자에게 문의하시기 바랍니다.

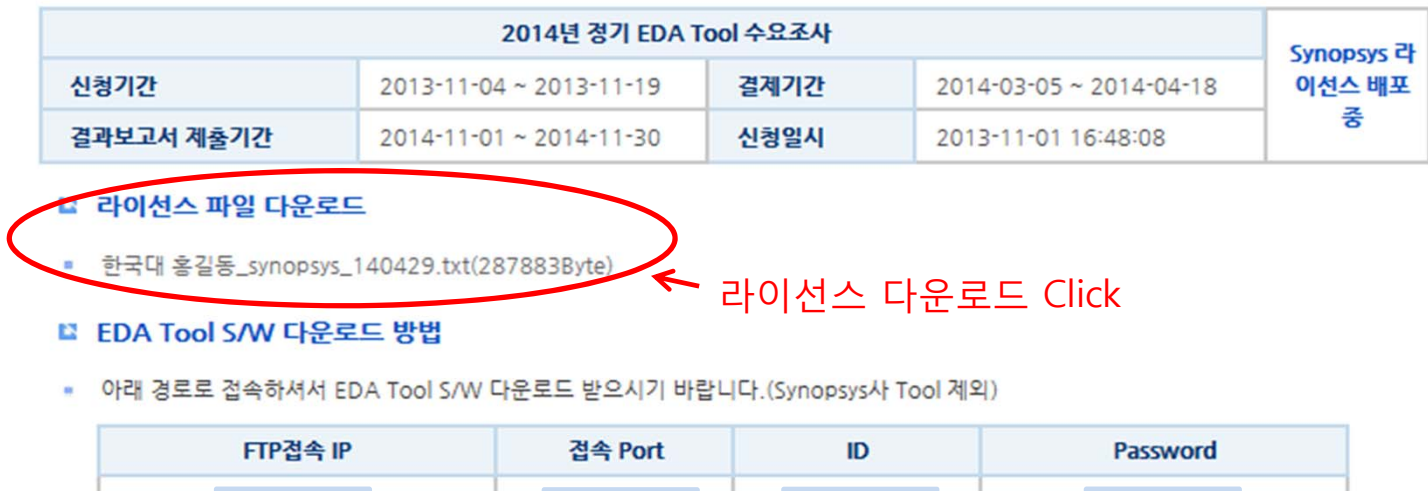

synopsys Tool의 S/W는 아래 경로를 통해서 다운로드 반으시기 바랍니다.

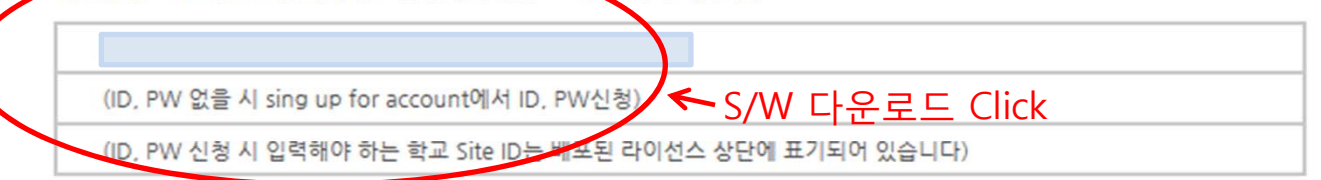

## • 추가 S/W 가 필요하실 경우 Tool명 및 버젼명 기입 후 아래 담당 연구원에게 메일로 요청해주시기 바랍니다.

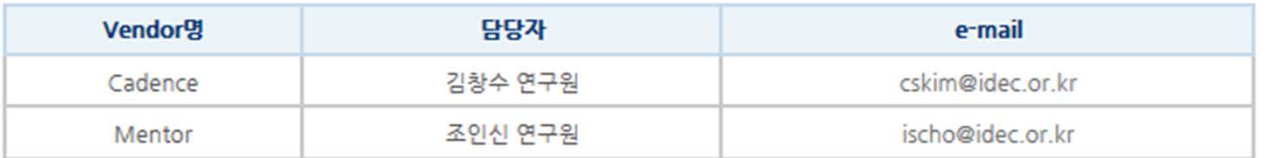

## ■ 신청자 정보

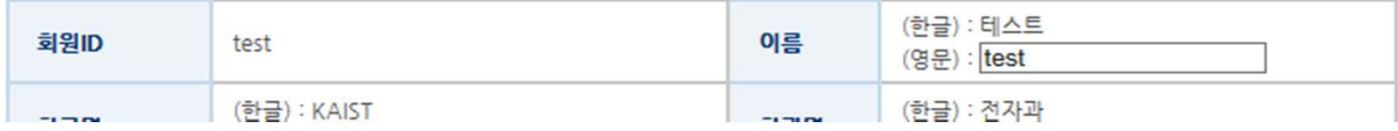